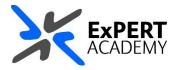

## **BLACKBOARD COLLABORATE:**

## **DOWNLOAD PARTICIPANT REPORTS**

This document will guide you on how to download a participants report after a session is completed.

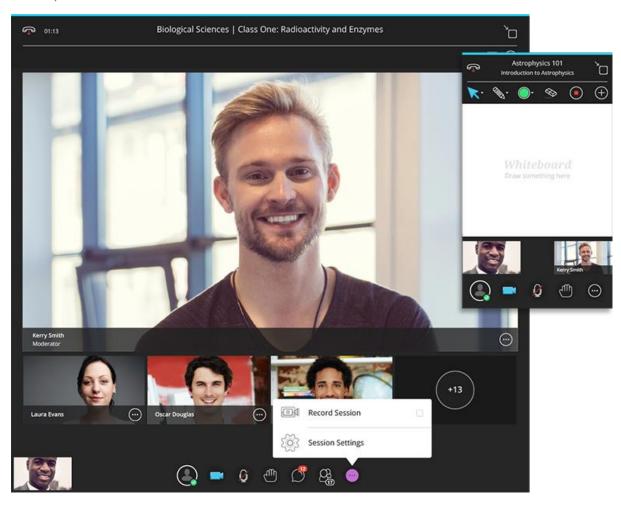

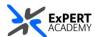

1. Open the tool link for collaborate within your module

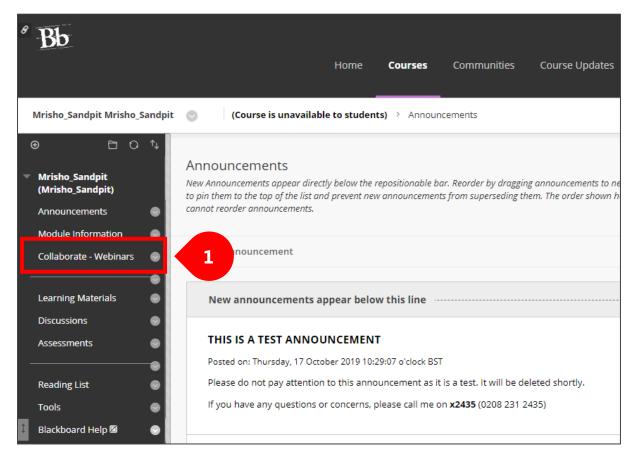

## 2. Filter sessions

a. by all previous sessions

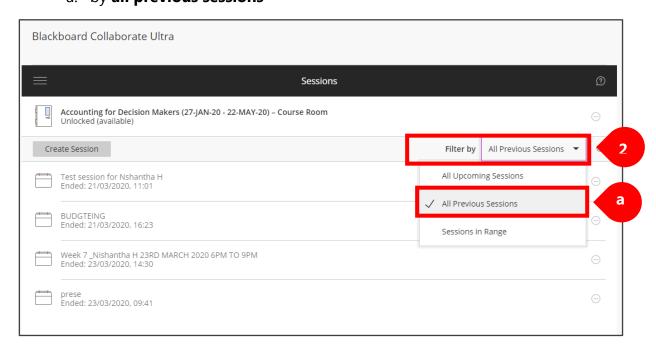

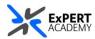

- 3. Open the session options by clicking on the three-horizontal dots
  - a. then open view reports from the drop-down that will below

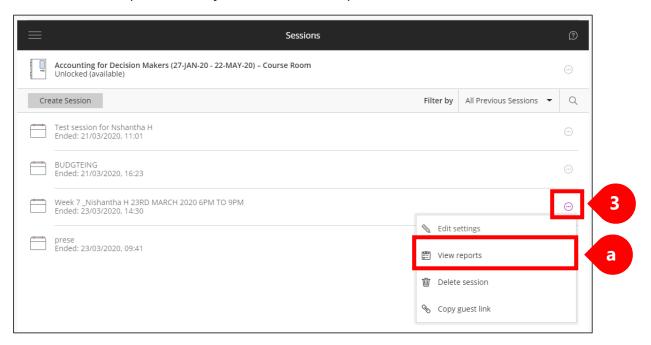

4. Select a report from the list available to view more details

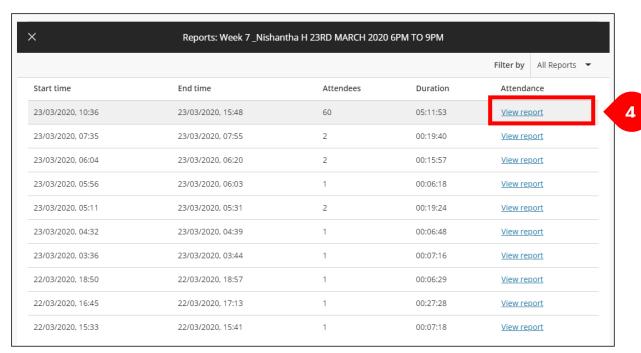

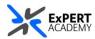

- 5. **Download a csv** file format of the attendees information of their participation in the session
  - a. View details of attendees
  - b. Scroll to see more, if available

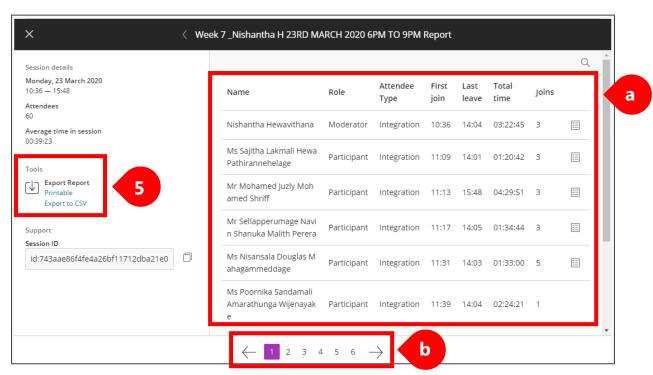